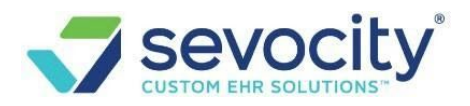

# **PDMP (Prescription Drug Monitoring Program)**

Sevocity's medication portal allows for PDMP checking to ensure that providers are able to prevent prescription drug abuse and adhere to any state requirements for PDMP checking.

**Please Note:** Some states do not allow for third party PDMP checking and require providers to check through their designated platforms. To check if we are able to support PDMP in your state and to see if your state currently mandates PDMP checking, please contact Sevocity Support.

# **Account Setup for PDMP Checking**

Contact Sevocity Support or your Account Manager to add PDMP for your EPCS Providers to your contract. Upon approval, you will be sent an email with a link to your state's PDMP registry to complete. Once registered, the process may take several weeks, as each state's processing timeframe varies.

# **Accessing and Viewing PDMP Data**

The option to view the PDMP report will only display within the Medications widget if a practice is enabled for PDMP. In order to view the PDMP Summary, follow the steps below.

1. Click the **View PDMP Data** button.

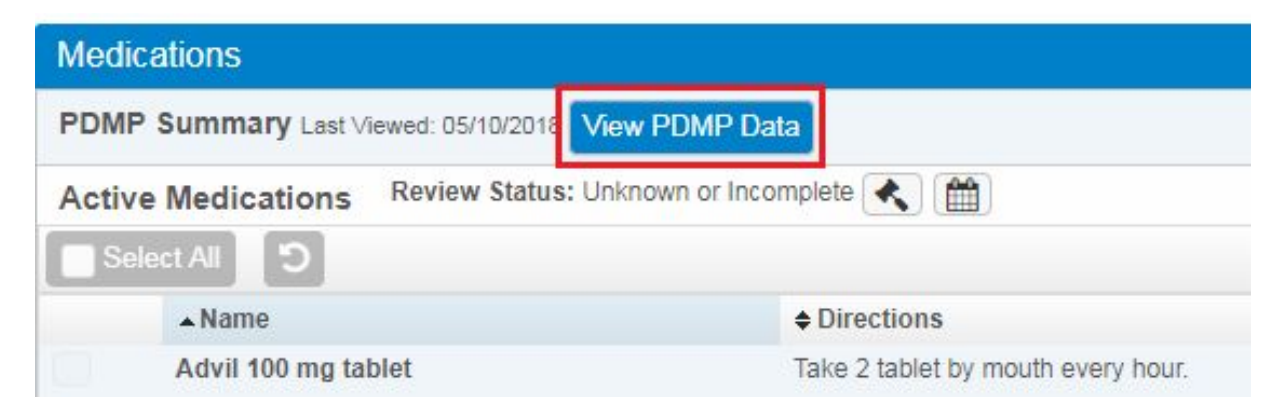

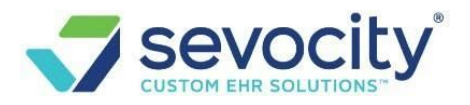

2. The PDMP Summary Report will display as shown below.

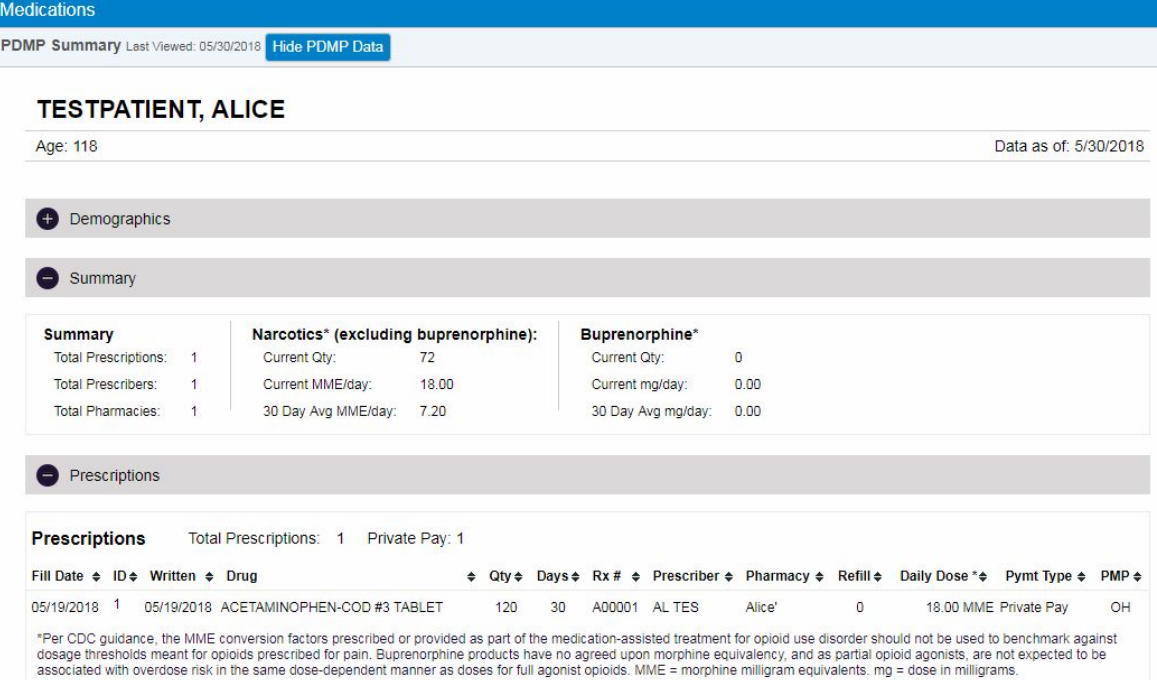

3. When the report is opened, the event is logged on the backend. This accounts for the provider checking the PDMP based on state regulations. Once closed, the button color will change to green and a last viewed date will display.

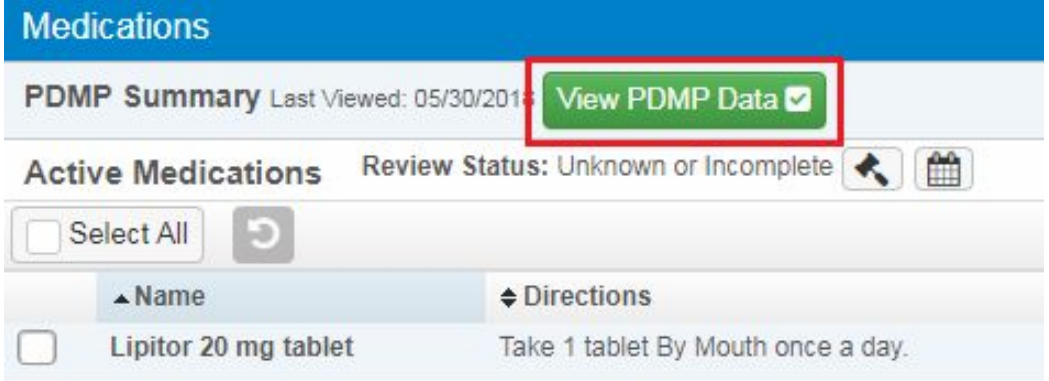

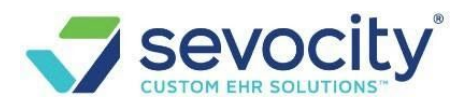

# **FAQs (Frequently Asked Questions) on PDMP**

# **What is PDMP and how can it be utilized?**

A statewide electronic database of all controlled substance prescriptions, accessible by users authorized to view medication and dispensing history. Prescription Drug Monitoring Programs (PDMPs) are highly effective tools utilized by government officials for reducing prescription drug abuse and diversion. PDMPs collect, monitor, and analyze electronically transmitted prescribing and dispensing data submitted by pharmacies and dispensing practitioners. When an EPCS provider enters the script for a controlled substance in the prescribing screen, and is enrolled in PDMP, the system will automatically access their state's PDMP system, search on the particular patient and bring up a list of the other controlled substances that have been prescribed for that patient.

## **Who can see the PDMP option?**

Active EPCS (controlled substance Rx) Providers that have contracted for the PDMP service can view the PDMP data on a patient level in their respective medication portal chart. Contact your Account Manager with Sevocity to purchase this option.

### **Does the option take us to an external site?**

No. The information, if available, is embedded in the medication portal for a given patient.

# **I need to print a report on PDMP information? Where is this located?**

Providers will need to login directly to their respective state's PDMP registry. Reports are not available within the Sevocity medication portal PDMP option.

### **Do I need PDMP?**

PDMP is mandated on a state level. Check with your state PDMP registry for further details. \*PDMP is a bonus measure on MIPS reporting.

### **Can I register for more than one state?**

Yes. Some states, like Texas, will automatically request data sharing for surrounding states. Or you may register with each respective state registry. Be sure to notify Sevocity Support if you will be registering with multiple state registries at [pdmp@sevocity.com](mailto:pdmp@sevocity.com). Also, check with our Finance team on how that will affect your contract.

### **Is PDMP required for MIPS?**

PDMP is a bonus measure for MIPS 2020, titled 'Query of Prescription Drug Monitoring Program (PDMP)'. Visit our Knowledge base at

[https://kb.sevocity.com/Content/Topics/MIPS/Promoting-Interoperability/2020-MIPS-PI-](https://kb.sevocity.com/Content/Topics/MIPS/Promoting-Interoperability/2020-MIPS-PI-PDMP.htm)[PDMP.htm](https://kb.sevocity.com/Content/Topics/MIPS/Promoting-Interoperability/2020-MIPS-PI-PDMP.htm) [f](https://kb.sevocity.com/Content/Topics/MIPS/Promoting-Interoperability/2020-MIPS-PI-PDMP.htm)or further information.

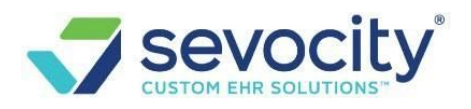

## **How long does PDMP take to activate?**

Each state has different timelines and registration requirements. The average is between 4-8 weeks. Contact Sevocity Support for details on your specific state.

## **How much does PDMP cost?**

There is a one-time per practice enrollment fee of \$595 to establish the interface with the state as well as a \$10 monthly per provider fee (each provider with EPCS will be billed \$10 monthly). *Note: EPCS is required to enroll in PDMP. EPCS requires a one-time start-up fee of \$125 and providers requesting EPCS must have a current DEA license. Some states do subsidize the enrollment fee so it is recommended checking with your state as well. If your state offers subsidization, there is still the \$595 enrollment up-front fee and then get reimbursed by the state.*

# **What is needed to start PDMP?**

An online PDMP request form is submitted to start the process. Contact Sevocity Support to receive the link to this form. Once a request is submitted and approved, you will receive an email from Sevocity with a link to your state's PDMP registry and instructions. Contact [pdmp@sevocity.com](mailto:pdmp@sevocity.com) [o](mailto:pdmp@sevocity.com)nce you have submitted your PDMP request.

**Questions on PDMP:** Please call your Sevocity Account Manager or Sevocity Support at 877 777-2298 or email us at [pdmp@sevocity.com](mailto:pdmp@sevocity.com).